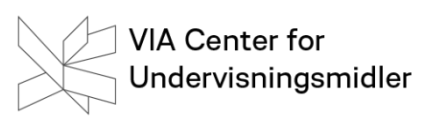

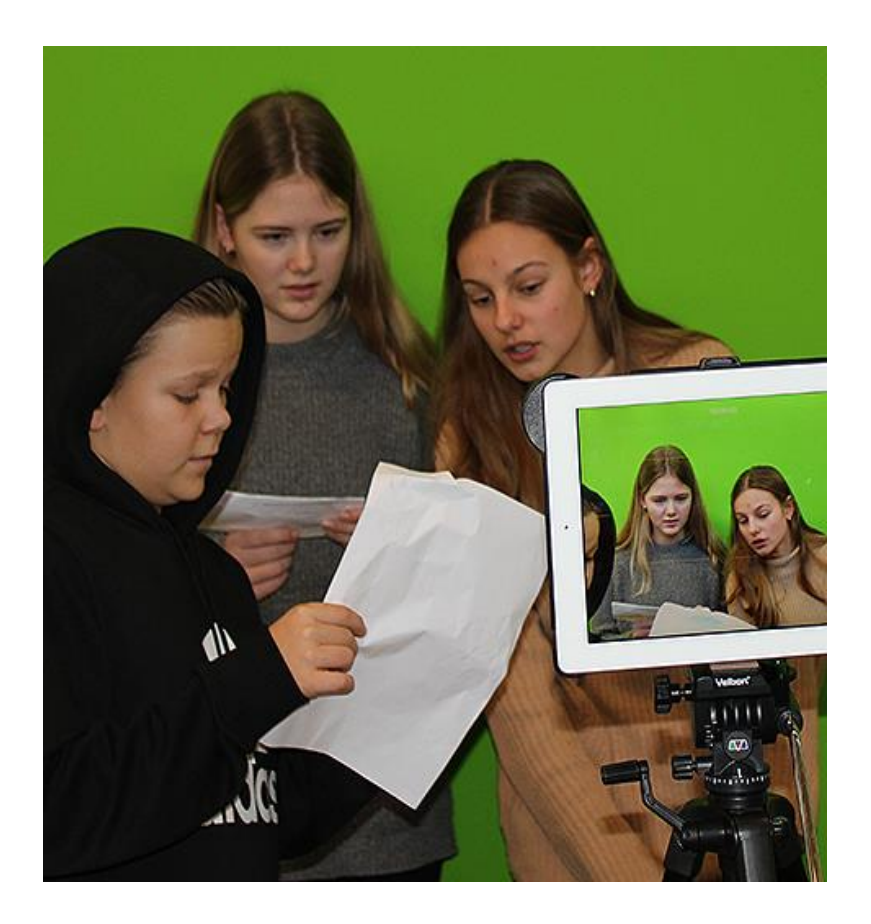

# **Green Screen**

# **Teknologier i undervisningen – alle fag**

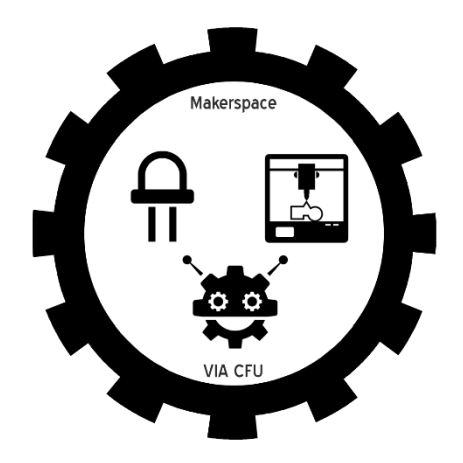

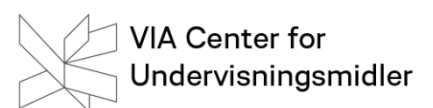

#### **Hvad er Green Screen?**

Green screen teknologi – eller Chroma Key – er et fagbegreb, som typisk bruges inden for arbejdet med film og tv. Oftest bruger man teknologien til optagelser, hvor det handler om at placere en eller flere personer på lokaliteter, som ikke er umiddelbart tilgængelige. Sommetider kan man også høre teknologien omtalt som color-keying eller blue screen. Med de rette digitale midler giver teknologien spændende muligheder, når der skal laves filmproduktioner i undervisningen.

Med den grønne baggrund kan der laves optagelser hvor som helst i verden, hvilket gør undervisningen mere autentisk og vedkommende for fag og elever.

Green Screen effekten fungerer ved, at billeder fra to forskellige kilder kombineres til et billede. Billederne ligger i lag, hvoraf det ene ligger oven på det andet. Normalt er det kun muligt at se det billede, som ligger øverst, da det naturligt blokerer for det bagvedliggende billede. Men med green screen teknologien laves dele af det øverste billede transparent, hvilket gør det muligt at se det bagerste billede. Der "søges" efter en specifik farve – her grøn – i det forreste billede, hvorefter farven slettes, og det er muligt at se billedet bagved.

Processen ser således ud:

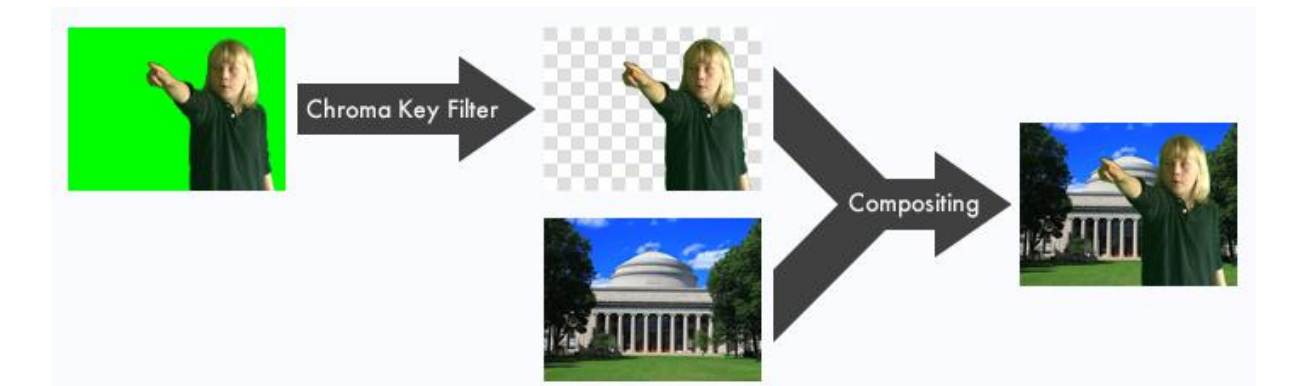

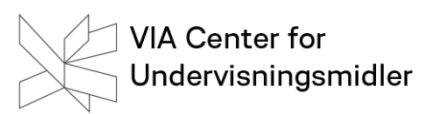

## **Green Screen by Do Ink**

I dette materiale tages udgangspunkt i app'en Green Screen by Do Ink. Med app'en er det nemt at lave green screen film og billeder – både for lærere og elever. Teknologien giver nye muligheder i undervisningen i forhold til at fortælle historier, forklare ideer og udtrykke sig kreativt i sammenhænge, som ikke er normalt tilgængelige i klasserummet.

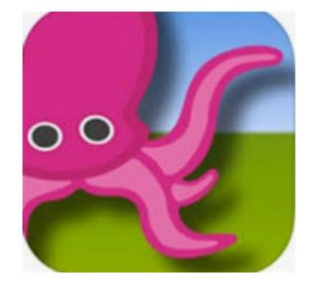

- 1. Når app'en åbnes, får man mulighed for at åbne et eksisterende projekt eller skabe et nyt ved at klikke på + i øverste højre hjørne. Her vælges det ønskede projekt i menuen.
- 2. I Green Screen editoren kan der importeres videoer og billeder, optages video med livekameraet, og det færdige projekt kan eksporteres til fotobiblioteket på iPad'en.

#### **Brugerfladen**

Der er fire grundlæggende funktioner i brugerfladen, som er vigtige at kende for at arbejde med teknikken.

- 1. "Source selector" her vælges hvilken baggrund, der arbejdes på. Det kan være et billede fra fotobiblioteket på iPad'en, en video eller videokameraet.
- 2. "Preview" her vises hvordan det kombinerede billede vil se ud.
- 3. "Timeline" på tidslinjen er det muligt at få et overblik over, hvordan de forskellige dele af filmen er arrangeret. Brug tidslinjen, hvis du vil løbe igennem filmen og måske ændre nogle indstillinger.
- 4. "Toolbars" her findes play og record knapperne samt andre redigeringsredskaber som mask, chroma og crop.

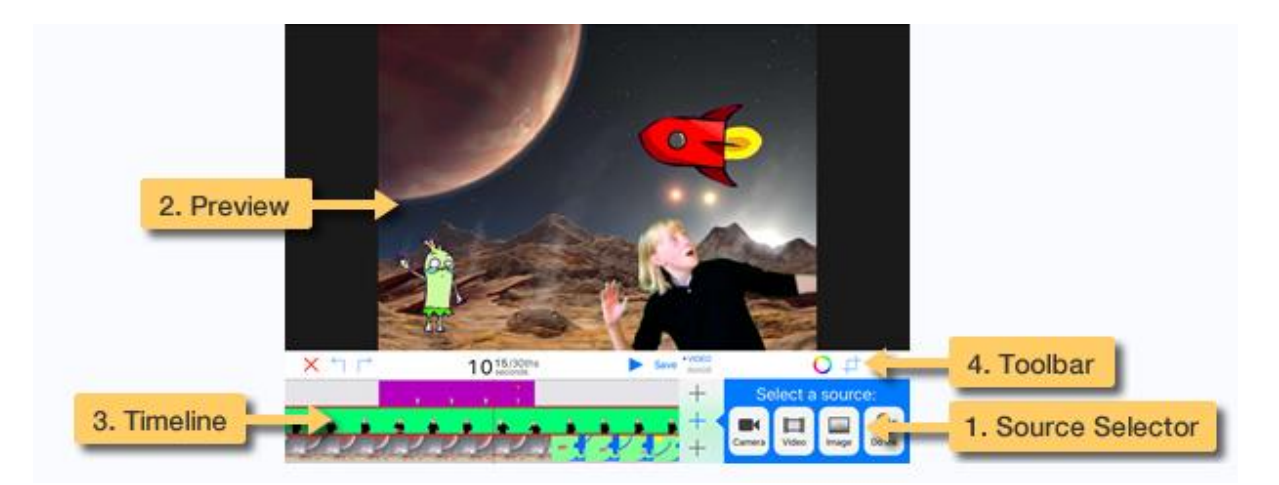

## **Processen trin-for-trin**

Der findes flere forskellige måder at optage en Green Screen-film på – her præsenteres to:

#### **Version 1:**

- 1. Stil jer foran den grønne baggrund. Brug iPad'ens almindelige kamerafunktion. Lav den optagelse, som I senere vil have foran baggrundsbilledet. Optagelsen her er jeres råfilm og gemmes på kamerarullen.
- 2. Åbn app'en og start et nyt projekt ved at klikke på krydset i øverste højre hjørne.
- 3. Klik på plusset ved tidslinjens midterste bane og vælg video, når "source selector" åbnes. Find den video, som I har optaget foran den grønne baggrund, og klik på "use".
- 4. Klik derefter på plusset ved tidslinjens nederste bane. Når "source selector" åbnes, vælges "image". Her hentes det billede, som skal være baggrunden i produktionen. Klik på "use".
- 5. Nu ligger der to billedlag i editoren. Filmen kan nu afspilles.
- 6. Det er muligt at trimme lagenes længde og time dem efter hinanden, ligesom det er muligt at bruge Chroma-funktionen – den farvede cirkel i "toolbar" – til at finindstille farverne.

#### **Version 2:**

- 1. Stil jer foran den grønne baggrund. Åbn app'en og start et nyt projekt ved at klikke på krydset i øverste højre hjørne.
- 2. Klik derefter på plusset ved tidslinjens nederste bane. Når "source selector" åbnes, vælges "image". Her hentes det billede, som skal være baggrunden i produktionen. Klik på "use".
- 3. Klik på plusset ved tidslinjens midterste bane og vælg kamera, når "source selector" åbnes.
- 4. Hold iPad'en mod den grønne baggrund og start optagelse ved at klikke på den røde recordknap.
- 5. Når filmen er optaget, får man mulighed for at se den eller gemme den.
- 6. Gem filmen på kamerarullen for efterfølgende at få mulighed for at trimme lagenes længde og time dem efter hinanden. Brug evt. Chroma-funktionen – den farvede cirkel i "toolbar" – til at finindstille farverne.

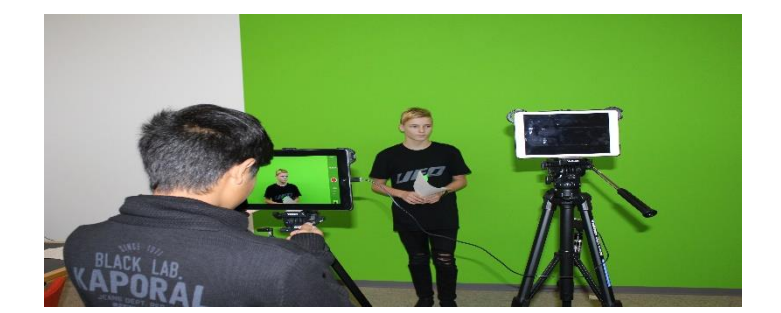

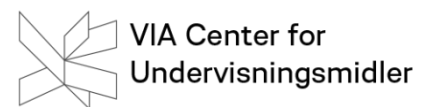

## **Planlægning**

- For at bevare det fagfaglige fokus er det væsentligt, at eleverne har forberedt deres produktion. Der skal laves en plan for det, eleverne skal formidle mundtligt og for de billeder eller film, der skal danne baggrunden i produktionen.
- Skriv den tekst, som præsentationen skal tage udgangspunkt i og øv den.
- Tag billeder der gemmes på kamerarullen, så der er nogle at vælge imellem. Optag en film, hvis der skal være en "levende" baggrund til filmen.
- Producer filmen ved at bruge en af metoderne ovenfor. Der vil ofte være behov for at opgave flere gange for at det hele er "lige i øjet".
- Præsenter jeres færdige film.

#### **Faglige ideer**

Mulighederne er mange for de sammenhænge, hvor produktionen af en Green Screen-film kan være relevant. I undervisningsmæssige sammenhænge giver det en ekstra dimension til langt de fleste fag at kunne kommunikere og producere via dette medie.

I matematik og naturfag kan der formidles viden om alt vha Green Screen. Forklar hvordan man løser ligninger, vis hvordan fotosyntese hænger sammen eller rejs til Afrika som reporter.

I litteraturarbejdet er det oplagt at lave forskellige typer af reportager med journalistiske vinkler. Det er også oplagt at bruge som fortolkningsredskab, til personkarakteristikker eller lægge et særligt fokus på drama og kropslig kommunikation.

I de kreative fag giver teknologien mulighed for at træde ind i verdener, som normalt ikke er tilgængelige. Der kan rapporteres fra forskellige begivenheder og laves guidede rundture på museer. Måske træder eleverne direkte ind i et maleri eller en skulptur af egen eller andres produktion??

Med Green Screen får sprogundervisningen mulighed for at være til stede i miljøer, som ikke er en del af hverdagen. Dette indeholde både geografiske og historiemæssige perspektiver. Rapporter fra historiske begivenheder, internationale scener eller træk hverdagsmiljøet helt ind i klasserummet.